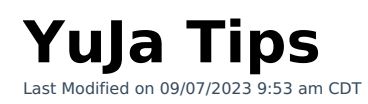

## **Tips**

- To navigate to YuJa in D2L, please use the following route: **D2L NavBar** -> **[Course Activities]** -> **[YuJa Media Platform]**.
- **Do NOT** manually create grade items in D2L for YuJa quizzes. You must use the YuJa auto-generated grade item that is created when a YuJa quiz is added into a D2L module through **YuJa Media Quicklink**.
- When properly importing a **Yuja Video Quiz** or **Playback Quiz** into your D2L course, it will automatically generate a grade item in your D2L gradebook. The default point value for YuJa grade items is **100 points**. If you prefer to change this, please remember to do so **BEFORE** your students begin taking the Video Quiz or Playback Quiz. Changing the point value for the grade item **AFTER** grades have already appeared for it in the D2L gradebook will alter the grades already received. However, there is a way to correct this if you **manually** re-sync the grades from the YuJa gradebook to D2L by following the steps **in this [article](https://support.yuja.com/hc/en-us/articles/1500007406362-On-Demand-LMS-Gradebook-Sync)** [\(https://support.yuja.com/hc/en-us/articles/1500007406362-On-Demand-LMS-Gradebook-Sync\)](https://support.yuja.com/hc/en-us/articles/1500007406362-On-Demand-LMS-Gradebook-Sync).
- The **[Publish]** option in the **YuJa Media Library** does **NOT** post the video to your D2L course, it only posts the video to your designated course channel within YuJa.
- When you are creating a news announcement and need to embed a YuJa video, use the **Source Code (HTML Editor)** option, instead of the [Insert stuff] -> [Enter Embed code] route.
- **Do NOT set Start/End Dates** in YuJa for any quiz, these dates should be set from within the D2L course.
- You can use an iPad to record YuJa videos, but you can **NOT** edit YuJa videos on an iPad. If you have a Mac, an iPad can be used as a secondary screen.
- YouTube videos and associated quizzes were **NOT** be migrated from Knowmia to YuJa.
- **YuJa Video Quizzes** currently does **NOT** permit Question Stacking, or the stacking of questions at the same time point of the video. There needs to be at least **1 second** between questions in a video quiz.
- The **YuJa Mobile App** is for students, viewing content, not for content creation or reporting.
- The **YuJa Software Capture** is for content creation. The **YuJa Browser Capture** is very limited. For details, please refer to the article **Record With YuJa [Software](http://vtac.lonestar.edu/help/record-yuja-software-capture) Capture** [\(https://vtac.lonestar.edu/help/record-yuja-software-capture\)](https://vtac.lonestar.edu/help/record-yuja-software-capture).
- Adding a **YuJa Media QuickLink** is recommended, rather than embedding. The Embed option does not give you the ability to create a playback quiz.
- To create a playlist in YuJa, **Create a Folder** -> **Add your Videos** -> **Share the folder link** to students.
- While using the **YuJa Video Editor**, the image or background that gets added will not be available to preview. You will be able to see the changes only after you save the video.
- When you import a video into your **Media Library**, even though the thumbnail appears almost immediately on your YuJa dashboard, you will not have the option to 'edit' the video until the video is completely imported.
- If students access videos using direct links it won't count towards the analytics. Please do not use direct links for YuJa Video Quizzes that are meant to be graded.
- Currently the D2L/YuJa Gradebook Auto-sync only lasts 30 days from the beginning of a YuJa Video/Playback Quiz's creation date. Once this limit is reached, the quiz will no longer autosync with the D2L Gradebook. If your YuJa Video/Playback Quiz Grades are not syncing, or not transferring to the D2L Gradebook correctly, please follow the steps in **this [article](http://vtac.lonestar.edu/help/yuja-quiz-autosync-manual-extend)** [\(https://vtac.lonestar.edu/help/yuja-quiz-autosync-manual-extend\)](https://vtac.lonestar.edu/help/yuja-quiz-autosync-manual-extend) to manually extend the Auto-sync.
- **Mac** users cannot switch video source mid-session.
- Playback quiz progress is now continuous and can be resumed across separate viewing sessions.
- The **[Live]** option in the **YuJa Software Capture (Desktop)** publishes only to YuJa Media Library and the course channel in YuJa.
- Quiz question type- **Reflective Pause** will **NOT** generate a grade item.
- To share a video through **YuJa**, use **[Edit Access]** instead of **Full Access**, as Full Access will allow the collaborator to delete the video.

## **Features Coming Soon & Known Issues**

- **Video Quiz** Stacking multiple questions at a single point in time.
- Previewing your selected virtual background in Video Editor.
- Previewing your Slide Override is currently not available.
- **Add Video** option is currently unavailable in the Video Editor for multi stream videos.
- Media Chooser will have a similar look as Media Library.
- Instructors will soon be able to enable/disable pausing during a video quiz.
- Quiz question type- **Decision Point**. Currently this appears, but it's not working.
- **Insert Stuff** icon currently does not generate a grade item.